## **Quick Start Guide**

### **Starting an Interest and Activity Management submission**

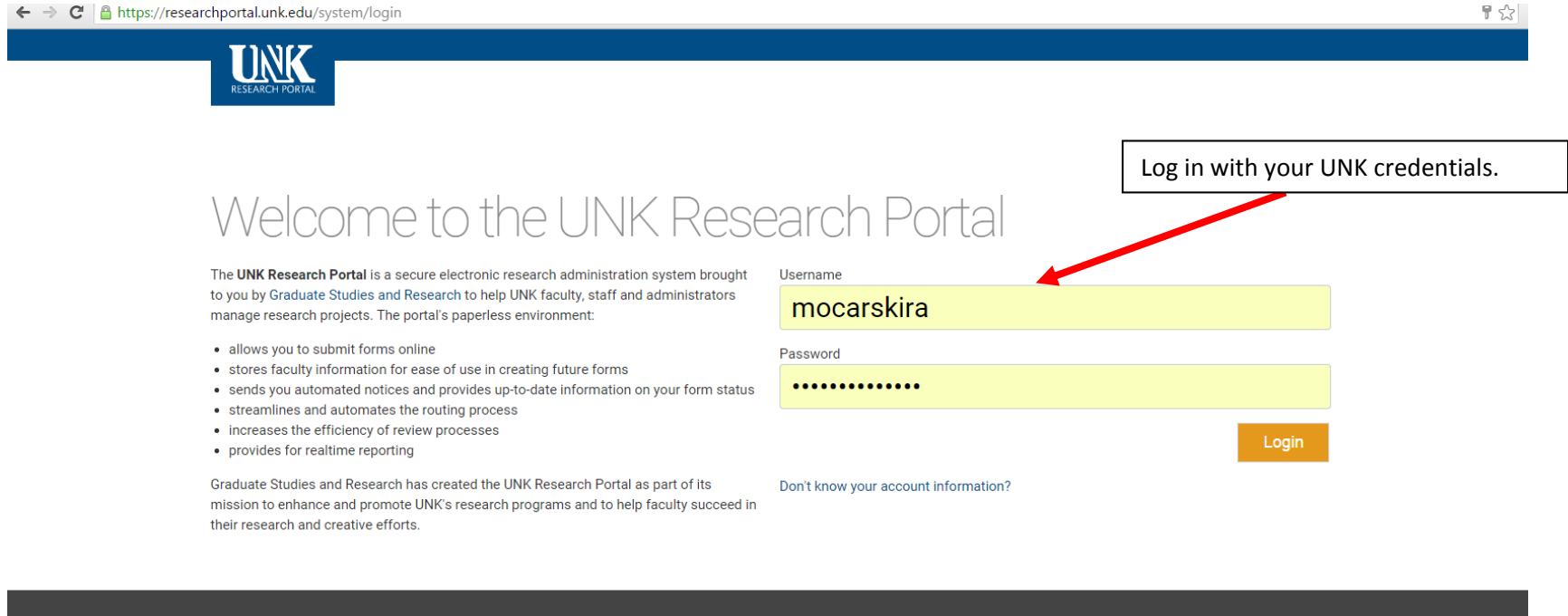

Documentation Support Email Credits research-osp@unk.edu Copyright 2015  $\Box$  research-iam@unk.edu

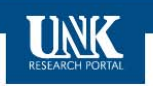

Main Menu Search Preferences Help

Welcome Richard Mocarski | logout

# Welcome to the UNK Research Portal, Richard

This is your hub for research administration (and more) at the University of Nebraska at Kearney. We've assembled some information to get you started:

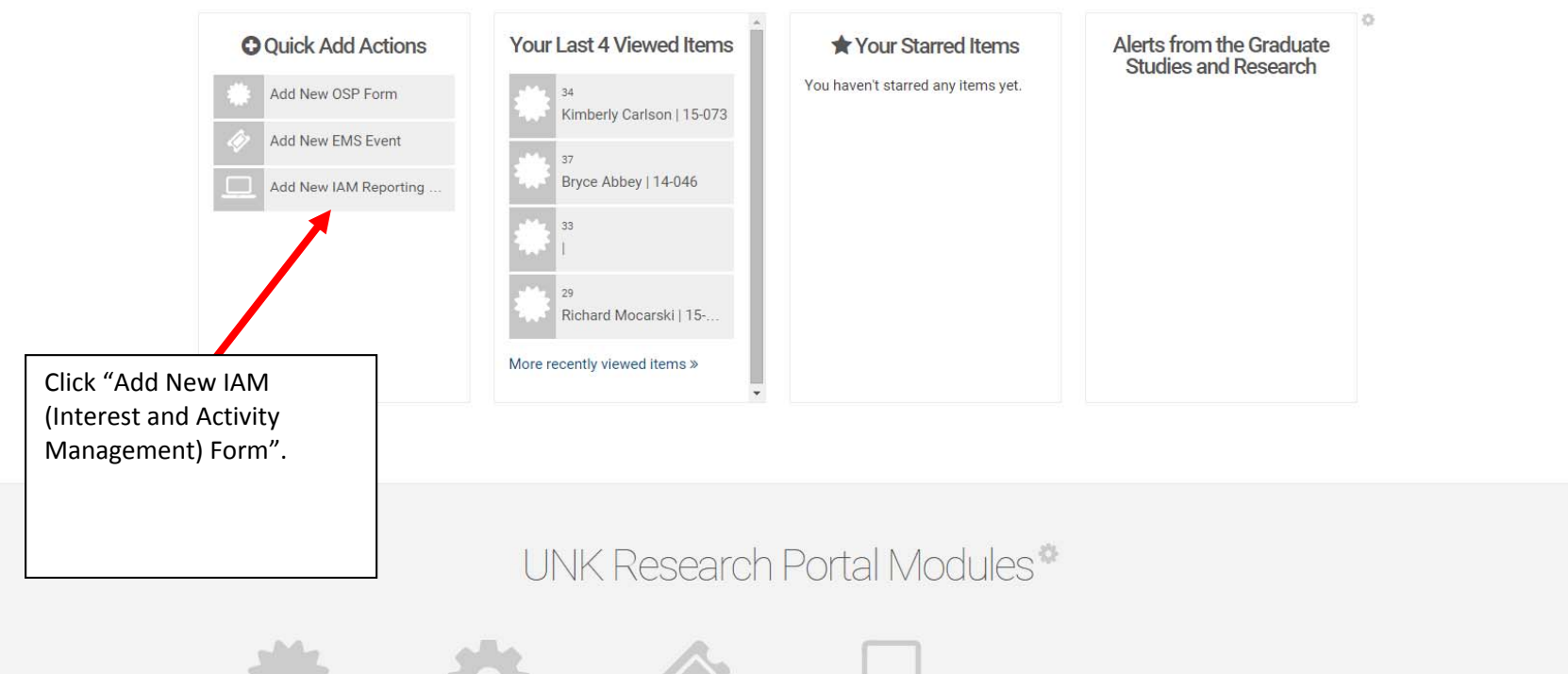

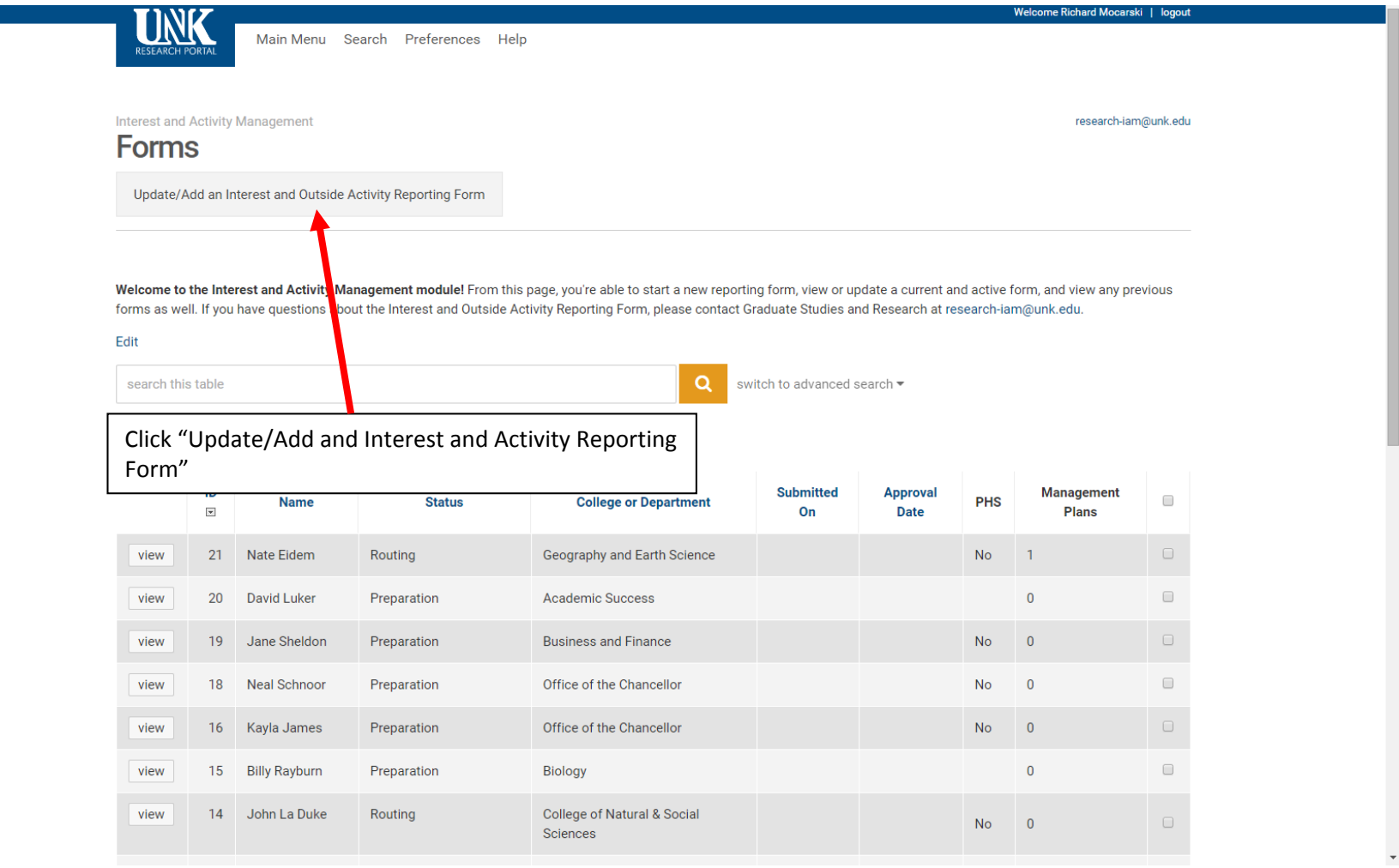

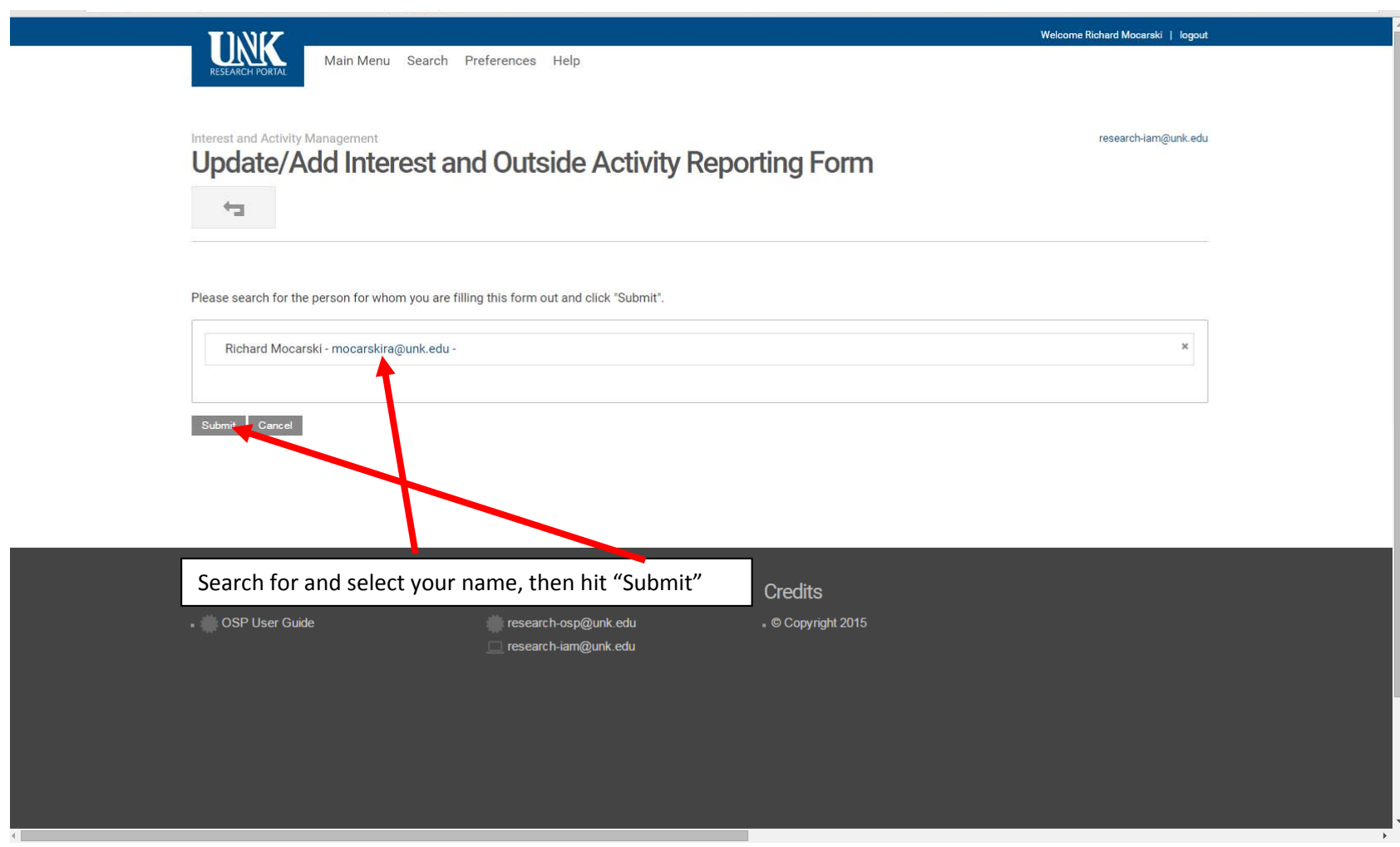

marcates a required tiera

# NUgrant Interest and Outside Activity Reporting

Welcome to the Interest and Outside Activity Reporting process. The time it takes to complete this form will vary. Future updates will take less time because the fields will be pre-populated with your initial input.

#### Why do we have an Interest and Outside Activity Reporting Process?

As an institution, the University of Nebraska at Kearney (UNK) is committed to encouraging its faculty and staff to pursue endeavors outside the University as a means of contributing to the economic growth and development of the state. In keeping with these ideals, it is necessary to report outside financial interests and activities to protect research objectivity, study participant rights and the freedom to publish.

Conflict of interest is defined as a situation that may bias a decision and arises when a faculty or staff member has an opportunity to influence UNKs business or research decisions for personal gain. The lack of disclosure (or perceived lack of oversight) can tarnish the reputation of UNK or the faculty member. UNK has established a peer-review system and reporting process to address this situation.

Similar to the way a conflict of interest may cause a perceived bias in research results, a conflict of commitment may cause a perceived bias in the effort that an employee of the university dedicates to UNK. The Interest and Outside Activity Form provides a way to prevent perceived biases from affecting an employees institutional responsibilities.

#### Who should complete this form?

According to UNKs Conflict of Interest Policy, all covered persons must complete this form at least annually. This includes anyone participating in research overseen by the Office of Sponsored Programs and employees with signature, purchasing, or contracting authority on behalf of the University, Additionally, any faculty or professional staff member on a full-time academic year or fiscal year appointment engaged in outside professional activities should complete this form.

#### What happens after the form is completed?

Completing this Interest and Outside Activity Form is the first step in the reporting process. After you complete and submit the form, it is routed to the department chair, dean/director, vice chancellor and Research Services Office. E-mail notifications are sent if revisions are needed and once the form has been approved. The form is active for one year.

If you have questions, please contact Research Services at research-iam@unk.edu or 308-865-8492. Thank you in advance for completing this process. We look forward to working with you!

Please press "Next" to begin.

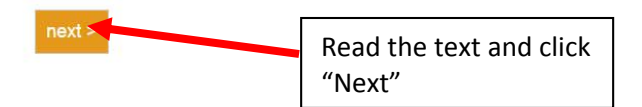

2. Overview Questions 3 Financial Interests 4. Remuneration from Outside Entities 5. Outside Activities 6. Additional Public **Health Services** Requirements Routing Route Setup Review and Sign Off **Administrative Review** 

**Administrative Review** 

**Form Preparation** 

1 Instructi

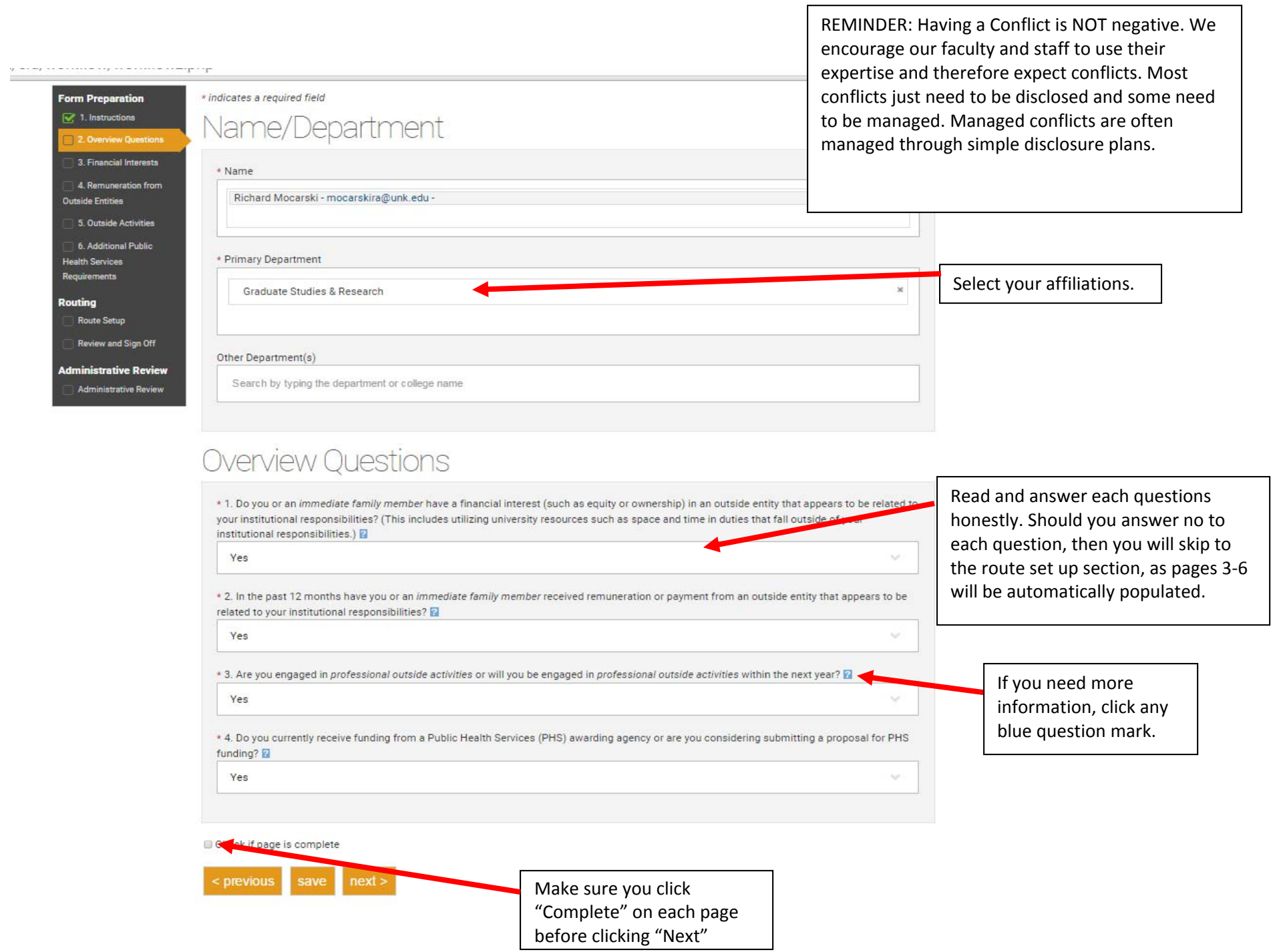

and the control of the control of the control of the control of the control of the control of the control of the

and the control of the control of the control of

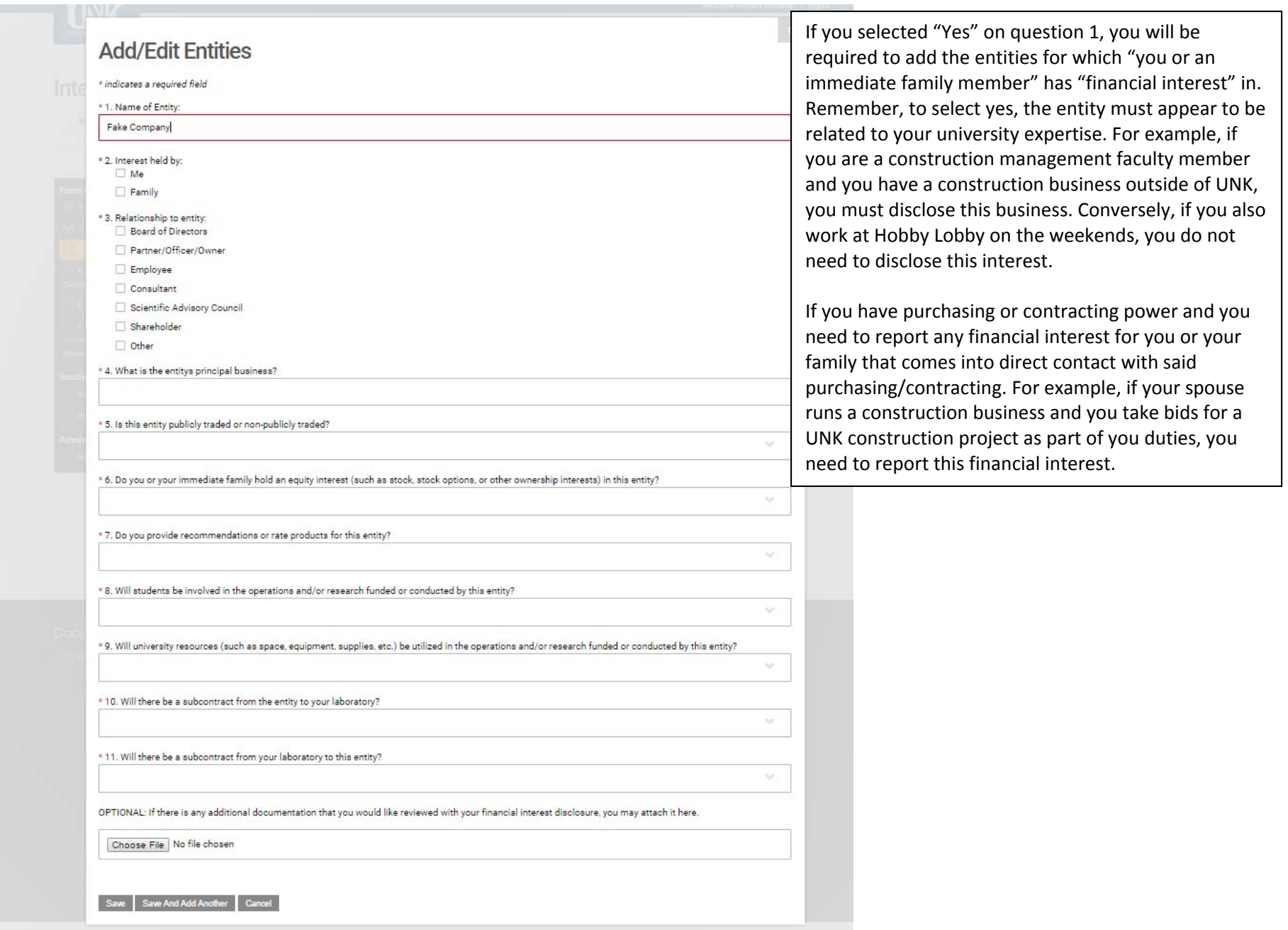

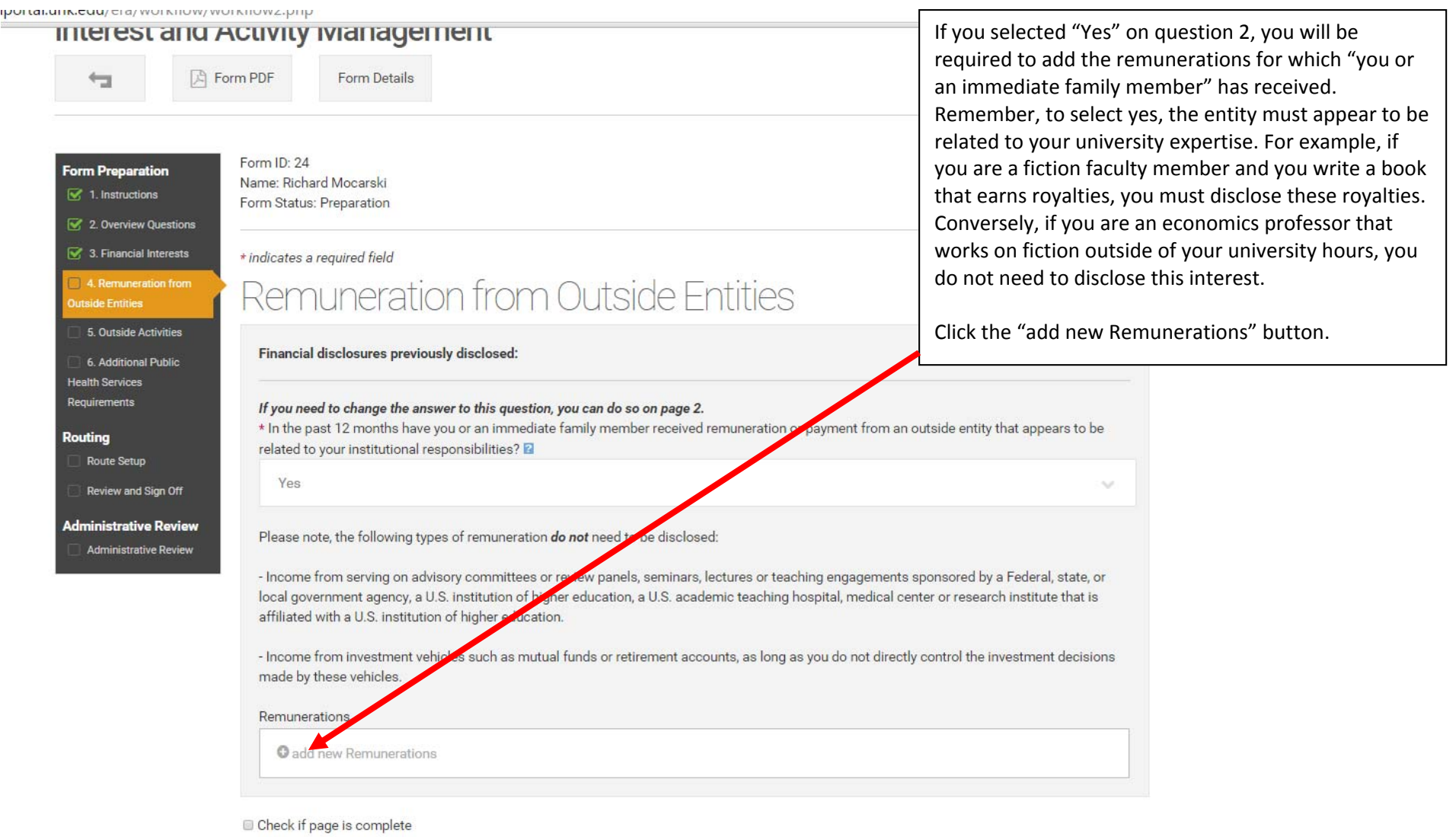

the control of the control of the con-

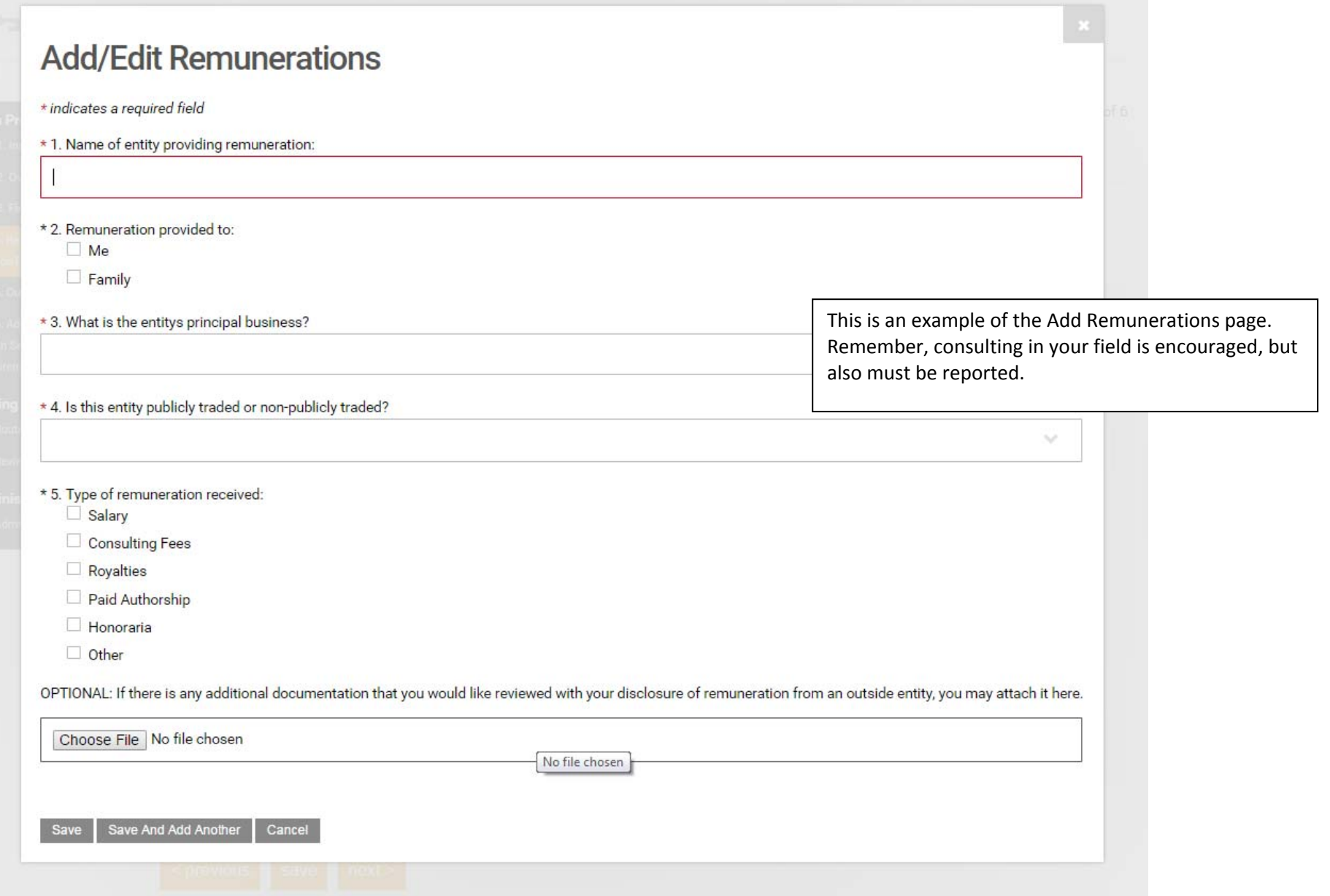

#### **Form Preparation**

 $\mathcal{G}$  1. Instructions

2. Overview Questions

 $\sqrt{3}$ . Financial Interests

 $\sqrt{4}$ . Remuneration from **Outside Entities** 

5. Outside Activities

6. Additional Public **Health Services** Requirements

Routing

Route Setup

Review and Sign Off

**Administrative Review** 

Administrative Review

Form ID: 24 Name: Richard Mocarski Form Status: Preparation

\* indicates a required field

# Outside Activities

The Board of Regents encourages faculty and staff to engage in professional activities outside the University as a means of contributing to the economic growth and development of the state as well as broadening their experience and keeping them abreast of the latest developments in their specialized fields; provided such activities do not interfere with their regular duties at the University, or represent a conflict of interest

#### If you need to change the answer to this question, you can do so on page 2.

\* 1. Are you engaged in professional outside activities or will you be engaged in professional outside activities within the next year?

Yes

In order to engage in outside activity or employment, the Board of Regents requires answers to several questions pertaining to each activity. Approval is not required for each separate client or patient relationship for professionals such as accountants, engineers, architects, lawyers, psychologists, therapists, etc. It is sufficient that the nature of the outside professional activity be generally described so that appropriate evaluation may be conducted regarding potential interference with University duties, conflict of interest, and conflict of commitment.

Reporting should include:

- Professional Activity/Employment even if no payment or remuneration is received.
- Professional Activity/Employment that takes place during the summer, even for faculty on an academic year or 9-month appointment.

#### Reporting does not need to include:

• Activities for a professional organization or service to the profession, which would be considered as part of an employee's FTE, provided no financial benefit accrues to the employee.

More information can be found online at http://www.unk.edu/academic\_affairs/conflict\_of\_interest.php

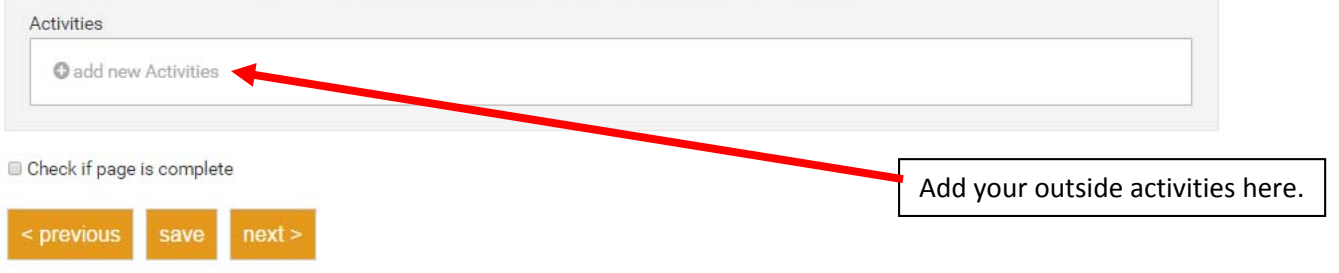

Page 5 of 6

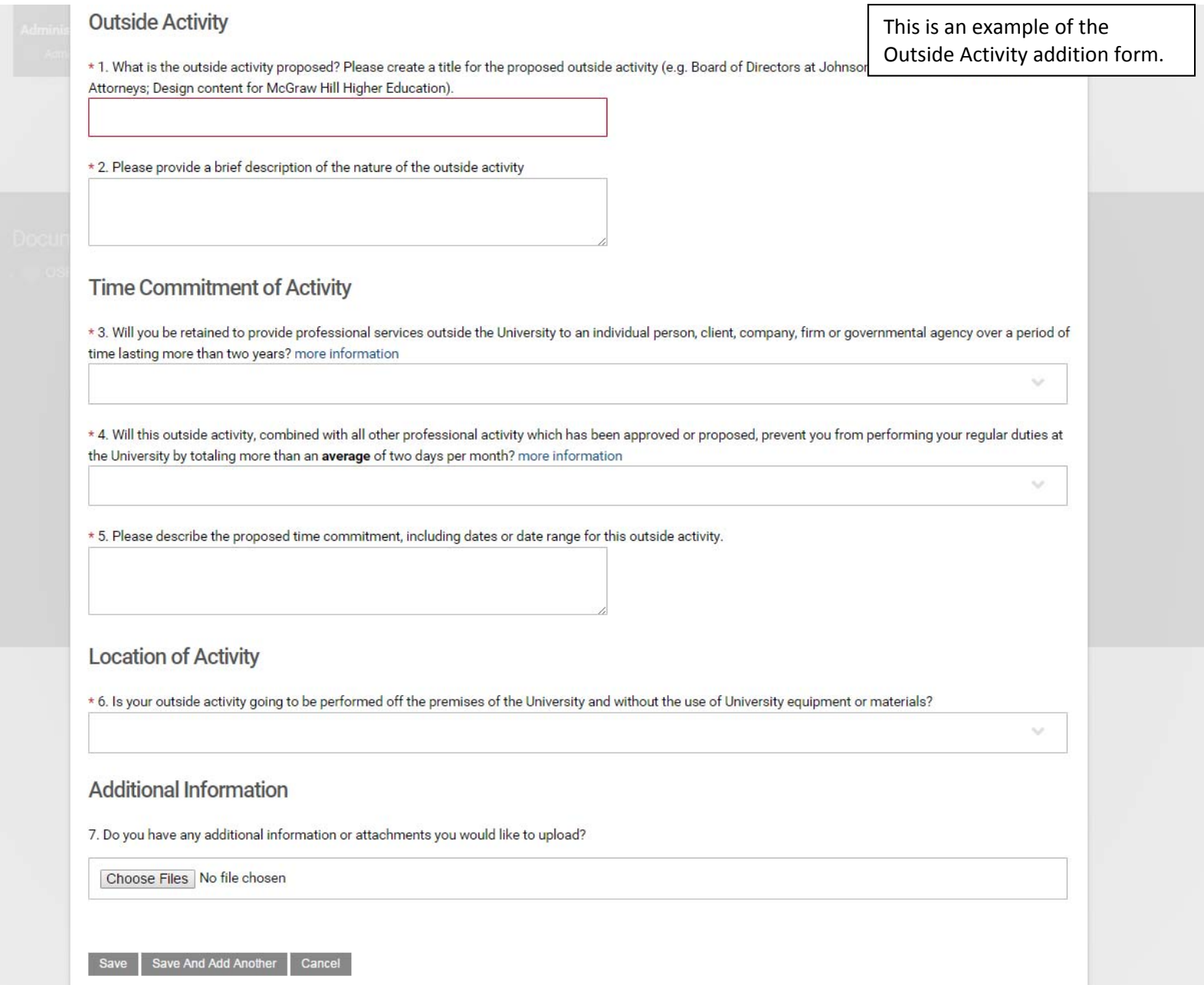

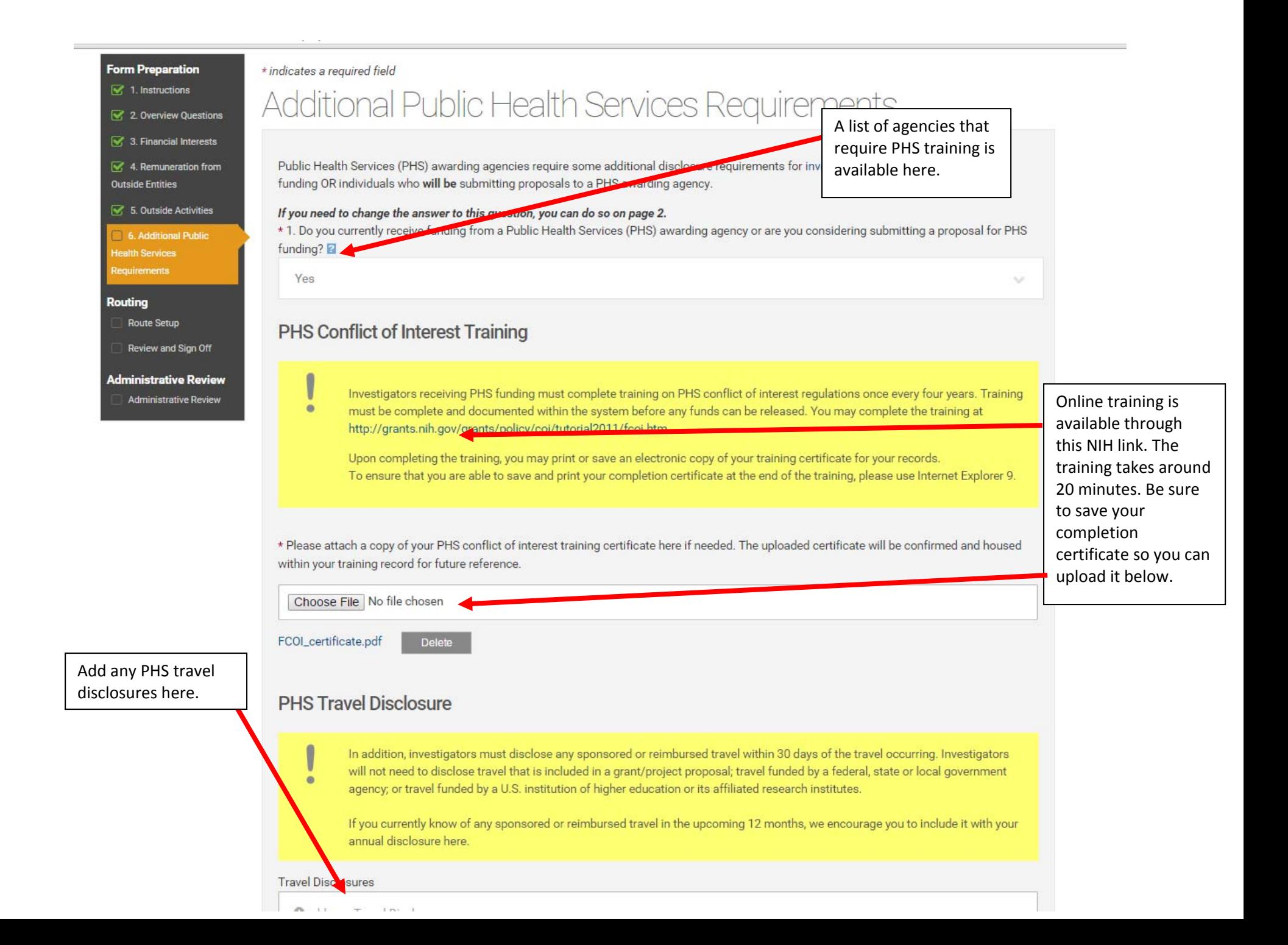

#### **Form Preparation**

- $\leq 1$ . Instructions
- 2. Overview Questions
- $\leq$  3. Financial Interests
- $\overrightarrow{S}$  4. Remuneration from Outside Entities
- 5. Outside Activities

6. Additional Public **Health Services** Requirements

Routing

**Route Setup** 

Review and Sign Off

**Administrative Review** 

**Administrative Review** 

Form ID: 24 Name: Richard Mocarski Form Status: Preparation

### **Route Setup**

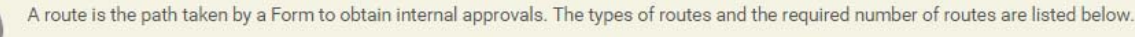

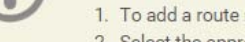

- 1. To add a route not automatically listed, select "Add Route".
- 2. Select the appropriate route from the list and click the "Add" button.
- 3. After all required routes are added, select the "Start Routing" button at the bottom of the page.

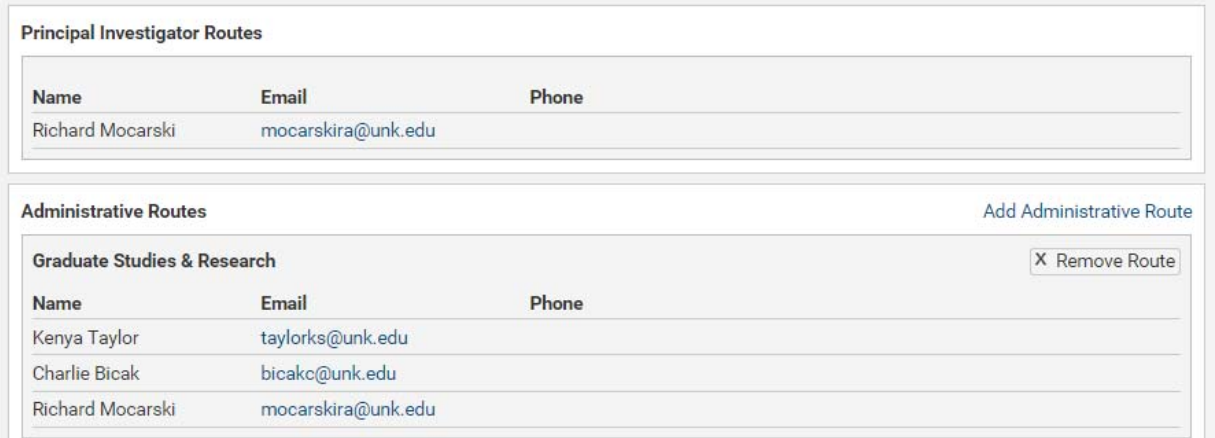

Once you've completed the IAM form, click "Start Routing" to complete.

**Start Routing** 

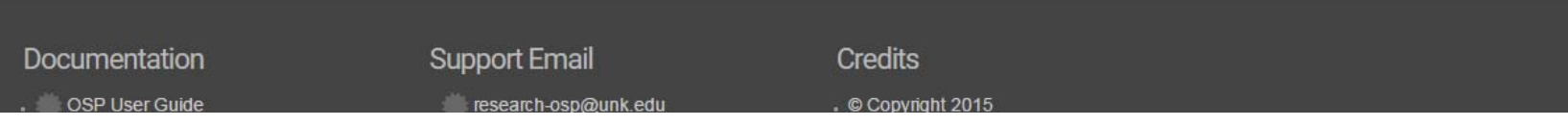

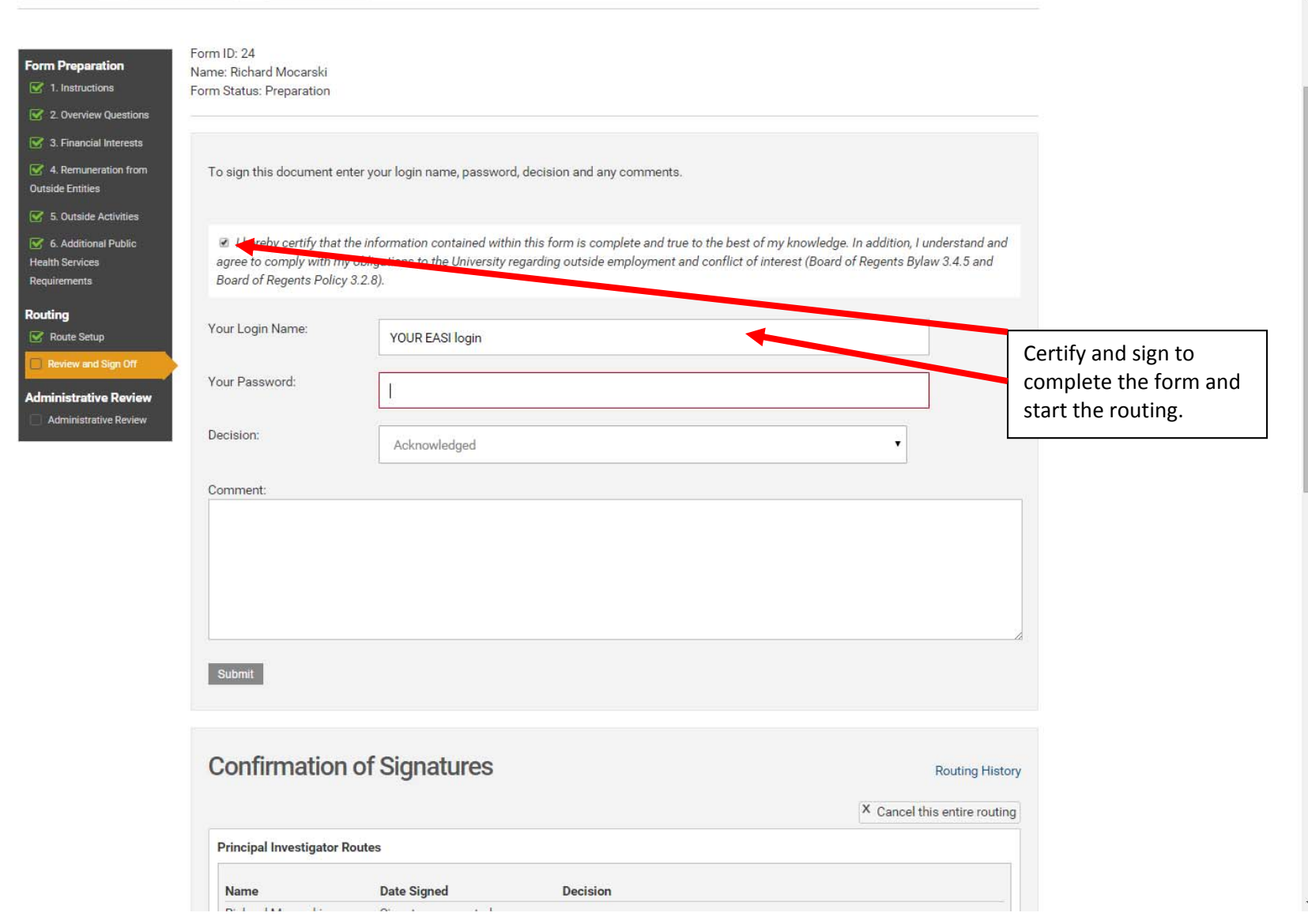